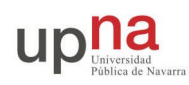

# **Programando clientes TCP y UDP**

## **Objetivos**

El objetivo de esta práctica es familiarizarse con el API de Sockets y los clientes sencillos TCP y UDP.

## **Cliente TCP y UDP**

Realice en primer lugar el cliente TCP que se describe en las siguientes especificaciones:

### **FORMATO**

```
cliente tcp <ip> <puerto>
```
#### **DESCRIPCIÓN**

El programa realizará una conexión al host y puerto indicados por los argumentos de línea de comandos.

<ip> Indica la dirección IP a conectarse, indicada como cadena de texto del tipo: "10.1.1.230"

<puerto> Indica el puerto

Una vez conectado leerá una línea de la entrada estándar y la enviará al otro extremo. A continuación esperará que llegue la respuesta y la imprimirá por pantalla y volverá a leer otra línea de la entrada estándar y repetirá el proceso. El programa se detendrá si se le indica FIN DE FICHERO en la entrada estándar (ésto es, si escribimos ^D).

**EJEMPLOS:**(que deben funcionar)

\$ cliente\_tcp 10.1.1.230 13 \$ cliente\_tcp 10.1.1.230 23

Realice pruebas con el programa para conectarse a los servicios:

Echo(7) Discard(9) Daytime(13) Chargen(19) Time(37)

Compruebe los resultados y observe los paquetes que genera con Ethereal.

Inténtelo con otros servicios más complejos como:

FTP(21) Telnet(23) Web(80).

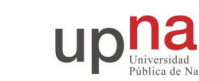

Realice también el cliente simple UDP con las siguientes especificaciones:

**FORMATO** cliente\_udp <ip> <puerto> **DESCRIPCIÓN** El programa leerá una línea de la entrada estándar y construirá un paquete con esa línea, enviándola al otro extremo indicado por los argumentos de línea de comandos. <ip> Indica la dirección IP del otro extremo, indicada como cadena de texto del tipo: "10.1.1.22" <puerto> Indica el puerto A continuación esperará la respuesta, la imprimirá por pantalla y volverá a leer otra línea de la entrada estándar, repitiendo el proceso. El programa se detendrá si se le indica FIN DE FICHERO en la entrada estándar (ésto es, si escribimos ^D). **EJEMPLOS:**(que deben funcionar) \$ cliente\_udp 10.1.1.230 13 \$ cliente\_udp 10.1.1.230 23

Pruebe con el cliente UDP los mismos servicios que en el apartado anterior pero sobre puertos UDP. Compruebe la diferencia en los paquetes que se mandan con Ethereal.

Para el más difícil todavía averigüe en qué puerto está escuchando su cliente las respuestas y envíe un paquete utilizando otro cliente (o utilizando nc) a ese puerto. ¿Que es lo que ocurre? Haga lo mismo con el cliente TCP y observe las diferencias.

### **Ayuda**

Para trabajar con direcciones IP, en "*cadenas de texto con puntos*" del tipo "*130.206.160.215*", vea el manual de las funciones inet\_aton o inet\_addr. O bien puede escribir las funciones para convertir las direcciones a enteros que no son muy difíciles.

## **Entrega de la práctica**

Para entregar la práctica debe crear un directorio **prac3** dentro de su directorio home (/opt3/rc/rc<numerodegrupo>/**prac3**). En el directorio **prac3** debe dejar las fuentes necesarias para compilar los programas que se piden (cliente\_tcp y cliente\_udp). Para la corrección se borrarán los programas ejecutables y se recompilarán de forma automática por lo que en el directorio debe existir un fichero Makefile que permita construir todos los programas lanzando el comando make, sin argumentos, en el directorio **prac3**.

Los programas deben cumplir *exactamente* las especificaciones y se probarán en la medida de lo posible mediante "scripts de corrección" que esperarán que los programas se comporten tal y como se pide. Asegúrese, antes de entregar los programas, que cumplen las especificaciones. Al finalizar el curso se cerrarán las cuentas y se considerará entregada la práctica que haya en el directorio **prac3**.